# Import

It is possible to import five types of files into UTU Swiss:

- ECF List (Master -> Import Master List)
- FIDE List (Master -> Import FIDE List)
- Local Player List (master -> Import Local Player List)
- Tournament Player List (Tournament -> Import Players & Byes)
- FIDE Data Exchange file (Tournament -> Import FIDE Data Exchange file)

#### Import ECF List

These players will be loaded to the ECF Grading List, which is held separately to the master records of the Players on UTU Swiss. These can be used to create new players on UTU Swiss and to view players current grades. This file can be reloaded as many times as required.

It is possible to import the ECF Grading list in two formats. Either as the ECF Grading file issued to the ECG Grading Officers ( a dbf file) or as downloaded from the ECF Web site (a csv file) (http://www.ecfgrading.org.uk/new/menu.php).

It can also be used to load the ECF Membership list

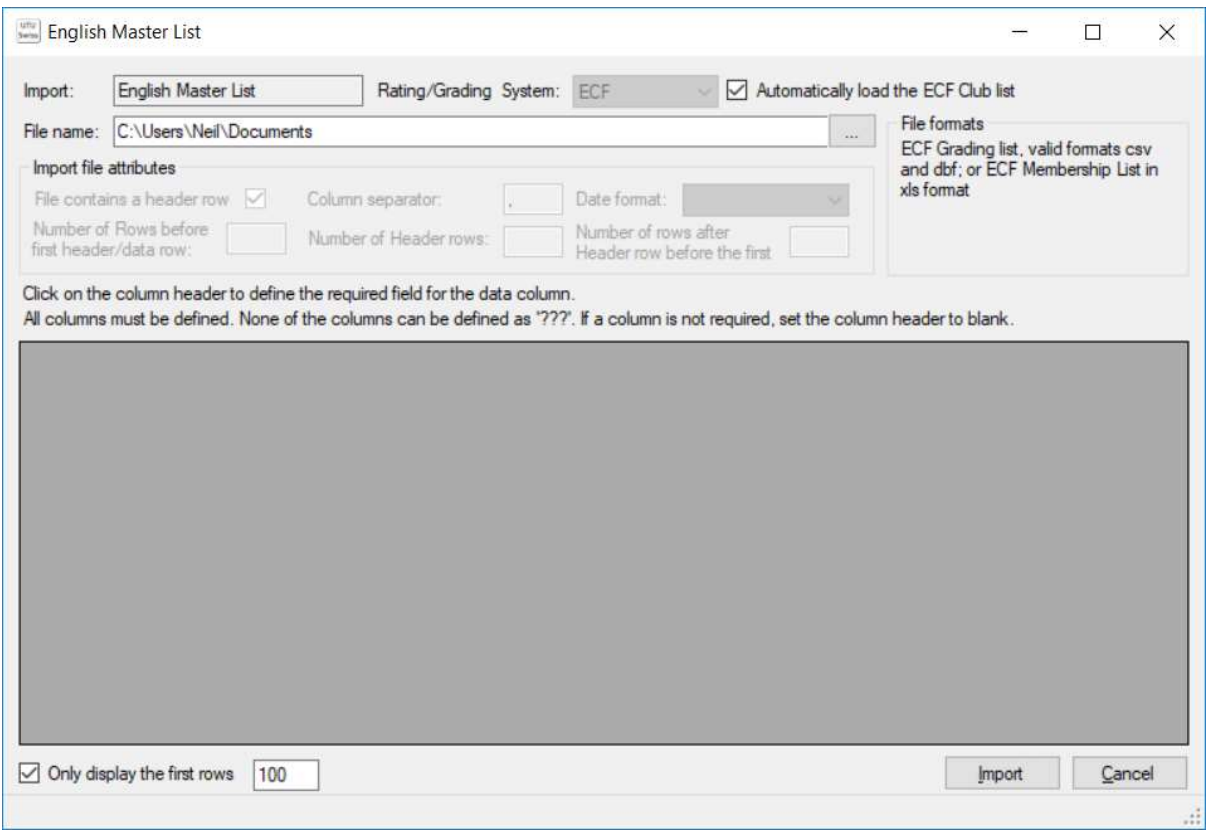

To import an ECF list use the button with three dots, next to the file name, to select the required file. The program will automatically recognise the format of the file. The system will then display the first 100 records of the file with the appropriate column headings.

To import the list into UTU Swiss, click on the Import button and the system will load all the players into UTU Swiss (either as a ECF Grading list or ECF membership list depending on the file selected). If you have access to both files, import the ECF Grading List before the ECF Membership List.

If the ECF Grading list, provided to the ECF Grading Officers, is being imported and the 'Automatically load the ECF Club list' flag is ticked, the clubs will be load as well as the ECF Grading List.

## Import FIDE List

These players will be loaded to the FIDE rating List, which is held separately to the master records of the Players on UTU Swiss. These can be used to create new players on UTU Swiss and to view players current grades. This file can be reloaded as many times as required.

It is possible to import the FIDE Rating list (http://ratings.fide.com/download.phtml) as an xml format file. Either the full file can be loaded or the separate Standard, Rapid or Blitz files can be loaded.

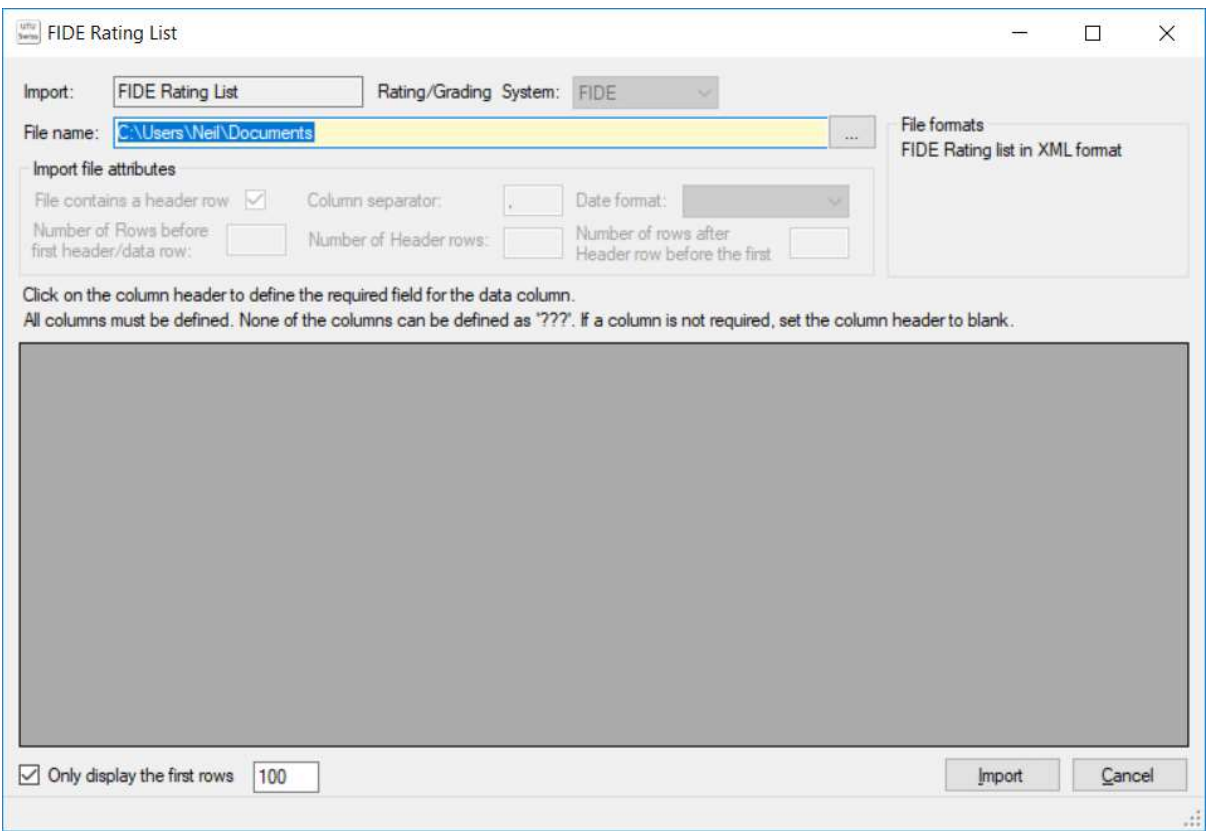

To import an FIDE Rating list use the button with three dots, next to the file name, to select the required file. The program will automatically recognise the format of the file. The system will then display the first 100 records of the file with the appropriate column headings.

To import the list into UTU Swiss, click on the Import button and the system will load all the players into UTU Swiss.

### Import Local Player List

This will load players on to the master list of players held on UTU Swiss.

UTU Swiss can handle a wide range of formats to import as Players. As you need to define the format of the list when you import it, it is advisable to take a copy of your database prior to importing a player list, just in case you define the columns incorrectly as it not possible to undo an Import.

To import of a Player List, you need to follow three steps:

- Select the file
- Define the columns which need to be imported as well as the definition of the holders.
- Click on the import button to import the players.

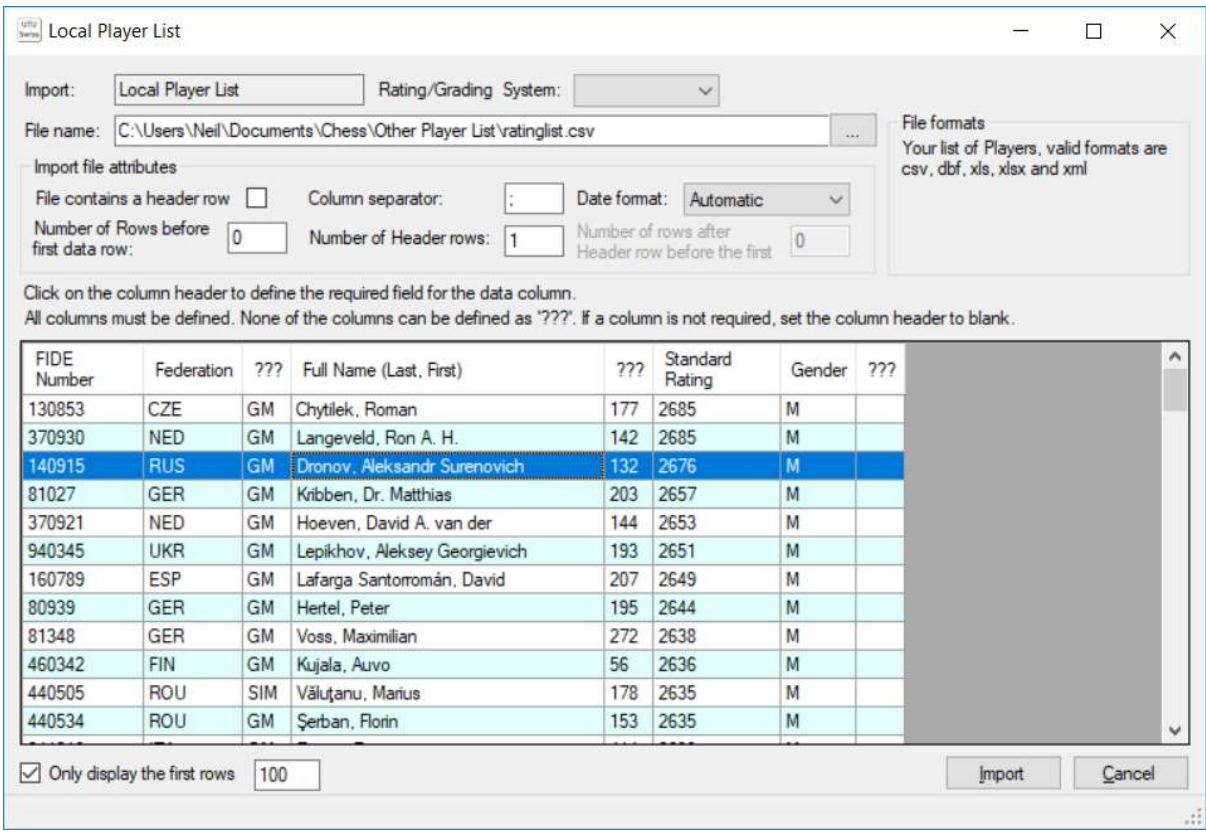

### Import File

If the file contains grades or ratings, the Rating/Grading System must be deg=fined (ie FIDE< ECF and ELO)

### Import file attributes

This allows you to define the format of the file. After each value has been entered, the list of records will be update to reflect the change.

- File contains a header row. If a file contains a header row, the name used for the column header will be used to try and automatically identify the content of the column. For instance if the column was named DOB, the system would assume it contains a date of birth.
- Column separator defaults to comma, but can be changed to any character.
- Number of Rows before first data row This allows you to skip any non-required rows after the header rows before the first data row.
- Number of Header rows This is the number of rows that contain the column headers.
- Date format.

This defines the format of any date field, i.e. Date of Birth.

If it is automatic, the system will look at all the dates on the file and try to determine thr format of the date. However, if you know the format of the date, you can select the date format from the drop-down list

### Data List

The column headers for each column in the data list will be automatically derived from the column headers on the import file (if it has column headers). Any columns for which a column name can not be defined will be shown as "???"

The column header defines how the data will be handled and store on UTU Swiss when the data is imported. The column header can be changed by clicking on the column header and then selecting the required column name from the drop-down list. If a column needs to be ignored by the import process the column header must be set to blank. A column can not be left as "???".

The list of data which can be loaded is:

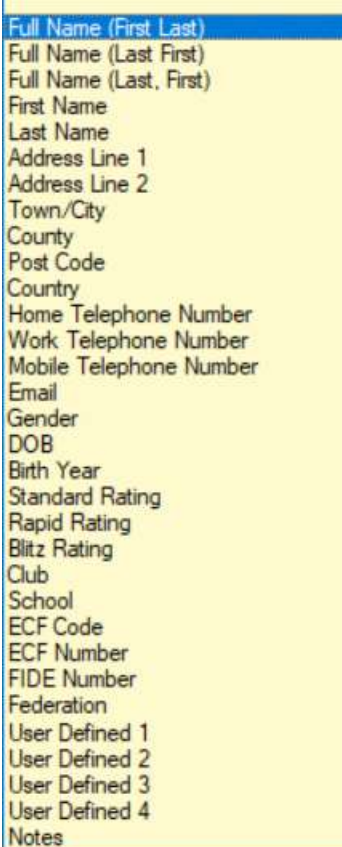

The data is validated before it is imported and also as it is imported. The data is imported into the master list of players and once imported the players can be used in any tournament.

Once the data has been imported a confirmation message is displayed.